## USC STAFF ASSEMBLY – ELECTIONS 2023 EngageSC – Guide to Getting Started

Voting for the micro elections for the 30 Staff Assembly Senate seats will take place within the EngageSC platform. While a direct link to the ballot for your area (along with instructions) will be provided to you via an email sent to your USC email address, the following guide provides steps to log into the system directly and find your ballot (called a survey within EngageSC).

Find EngageSC here: [engage.usc.edu](http://engage.usc.edu/)

From the Home Page, click on either Sign In option. NOTE: The background image reloads with each visit.

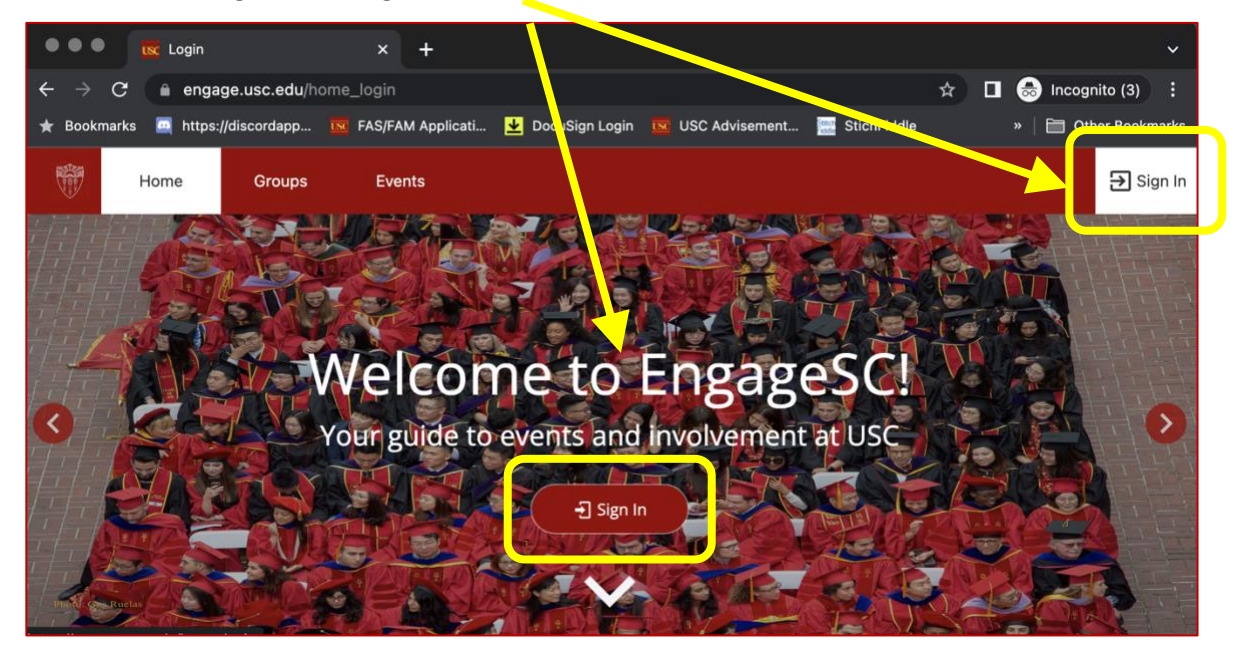

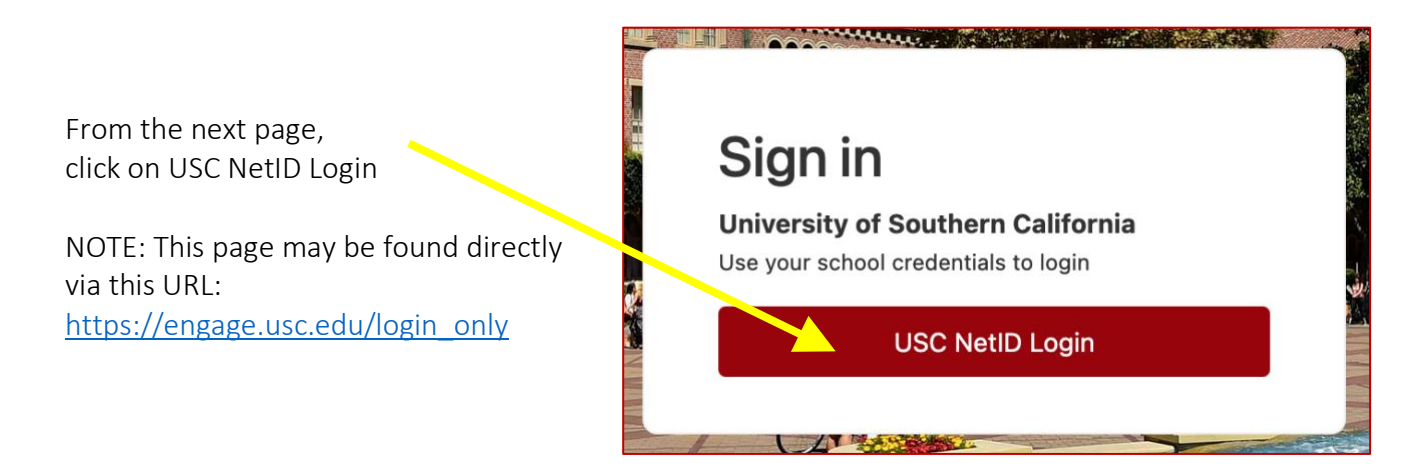

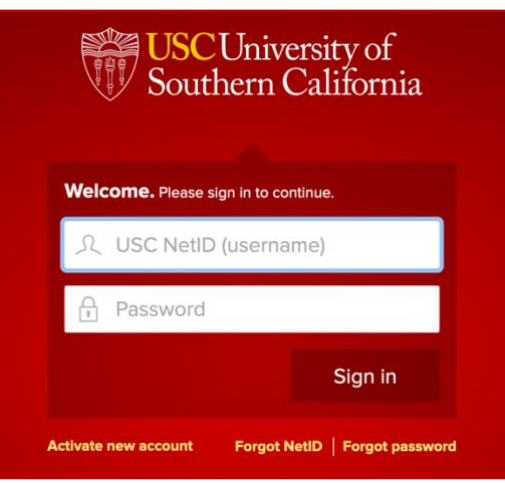

This will take you to the familiar, Shibboleth credentials page. Log in accordingly.

From the top Navigation on the EngageSC landing page, choose the three line stack in the upper left corner of the screen.

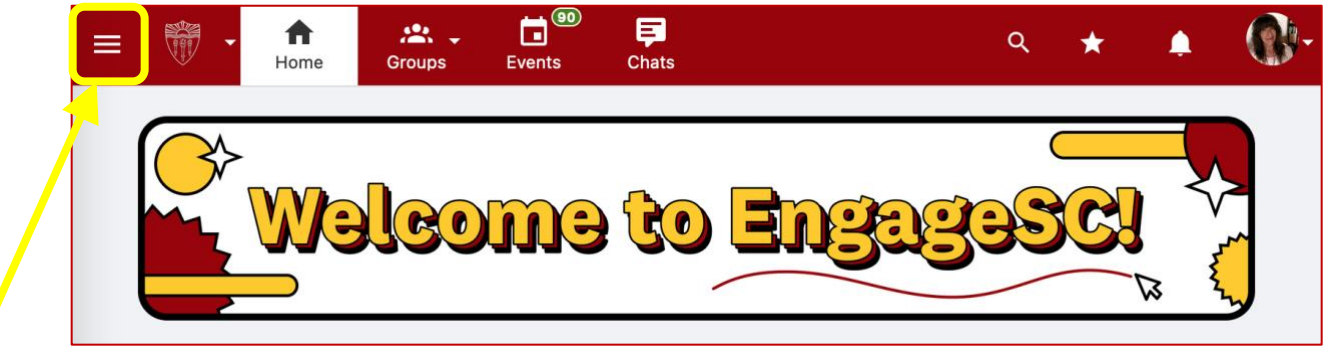

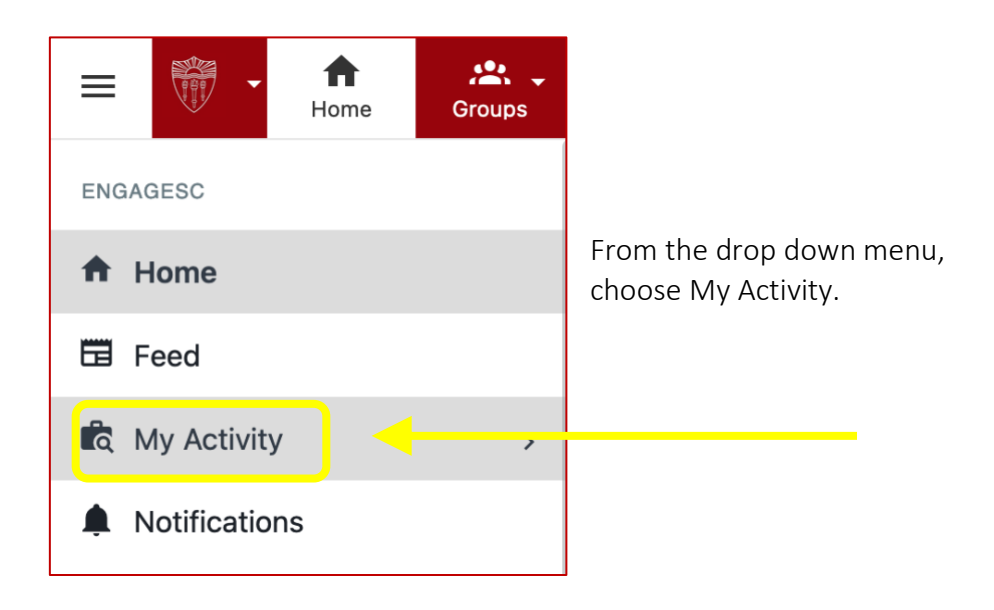

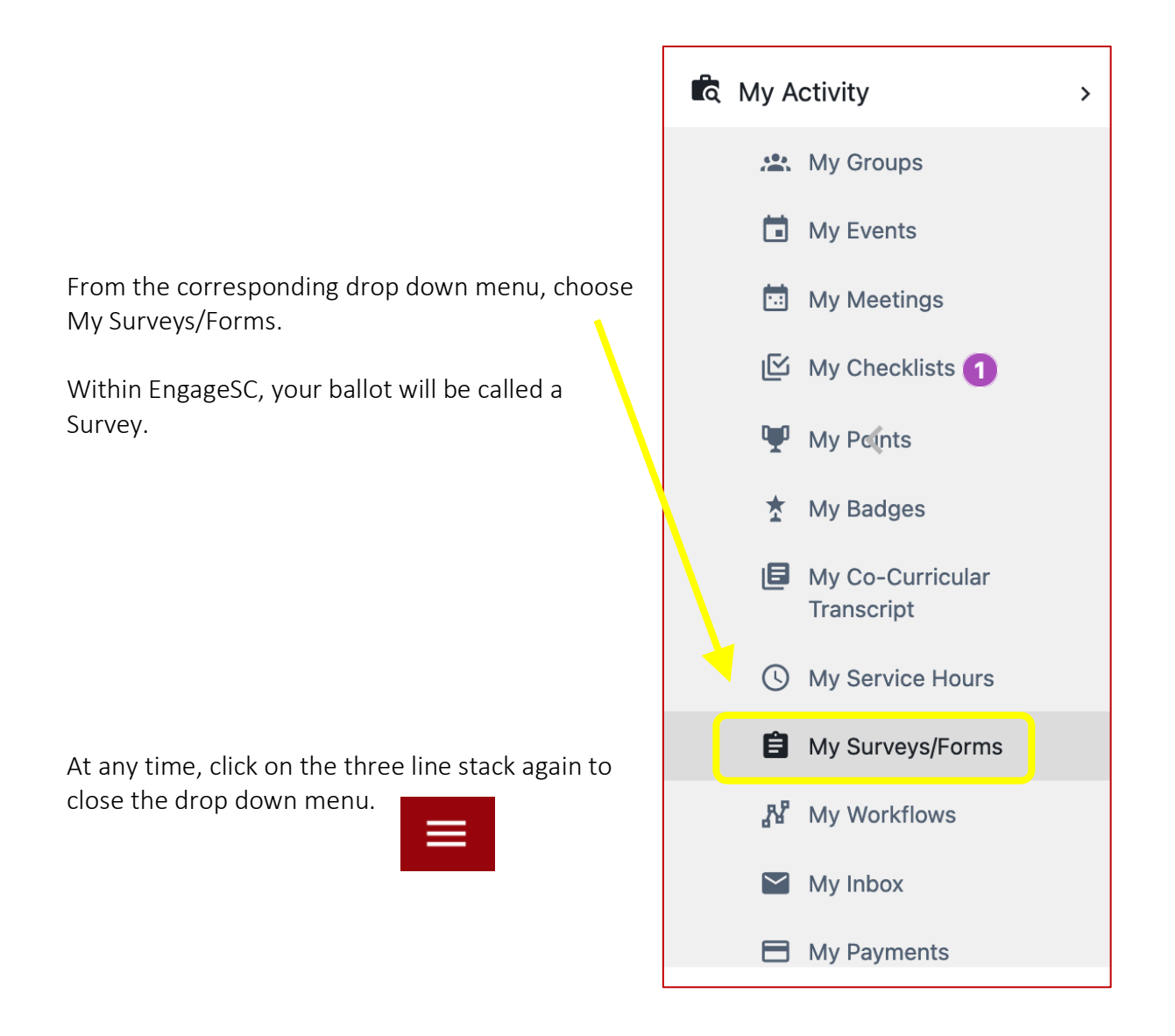

Your current ballot will appear in the list found of the next page. It will look something like this:

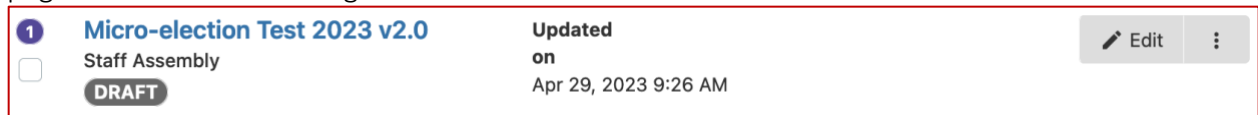

There are two (2) primary status categories for your ballot. They are as follows:

- Draft the survey/ballot has been opened but not submitted.
- Pending Approval the survey/ballot has been submitted. It will remain in this status until the voting is closed.